## **Vmock Assignment Description and Instructions**

**Requirements:** Create a resume and upload it to Vmock for feedback. Having a professional resume is vital for applying to opportunities including internships, co-ops, and research. For credit, you will need to upload a screenshot of your feedback page and **show a score of 60 or above.** To improve your score, consider the Vmock templates, or meet with an [engineering](https://engineering.uiowa.edu/current-students/academic-support-and-tutoring/peer-advisors) peer [advisor](https://engineering.uiowa.edu/current-students/academic-support-and-tutoring/peer-advisors) for tips and feedback.

## **Steps to Complete the Assignment**

1. Go to the [Engineering Career Services](https://engineering.uiowa.edu/current-students/engineering-career-services) page and scroll down to **Career Preparation** section and click on Vmock.

## **Career Preparation**

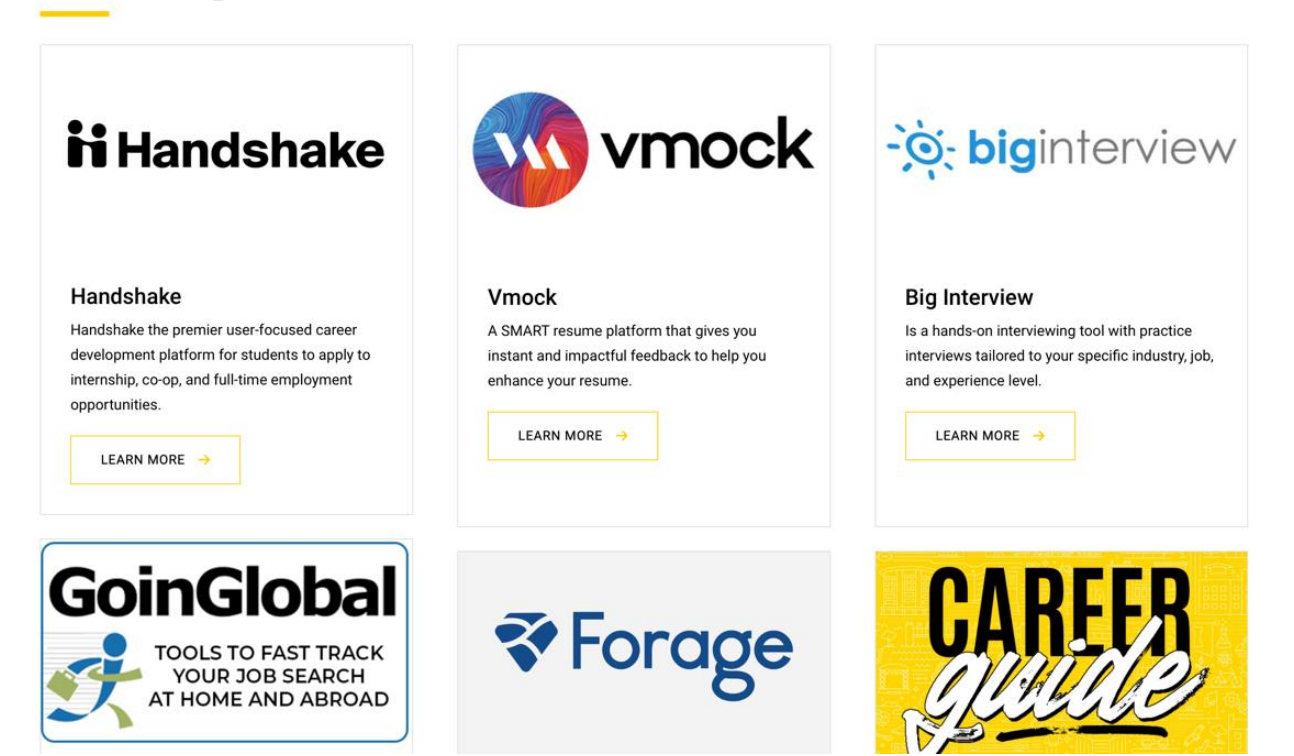

2. Press on Continue with University ID and sign in.

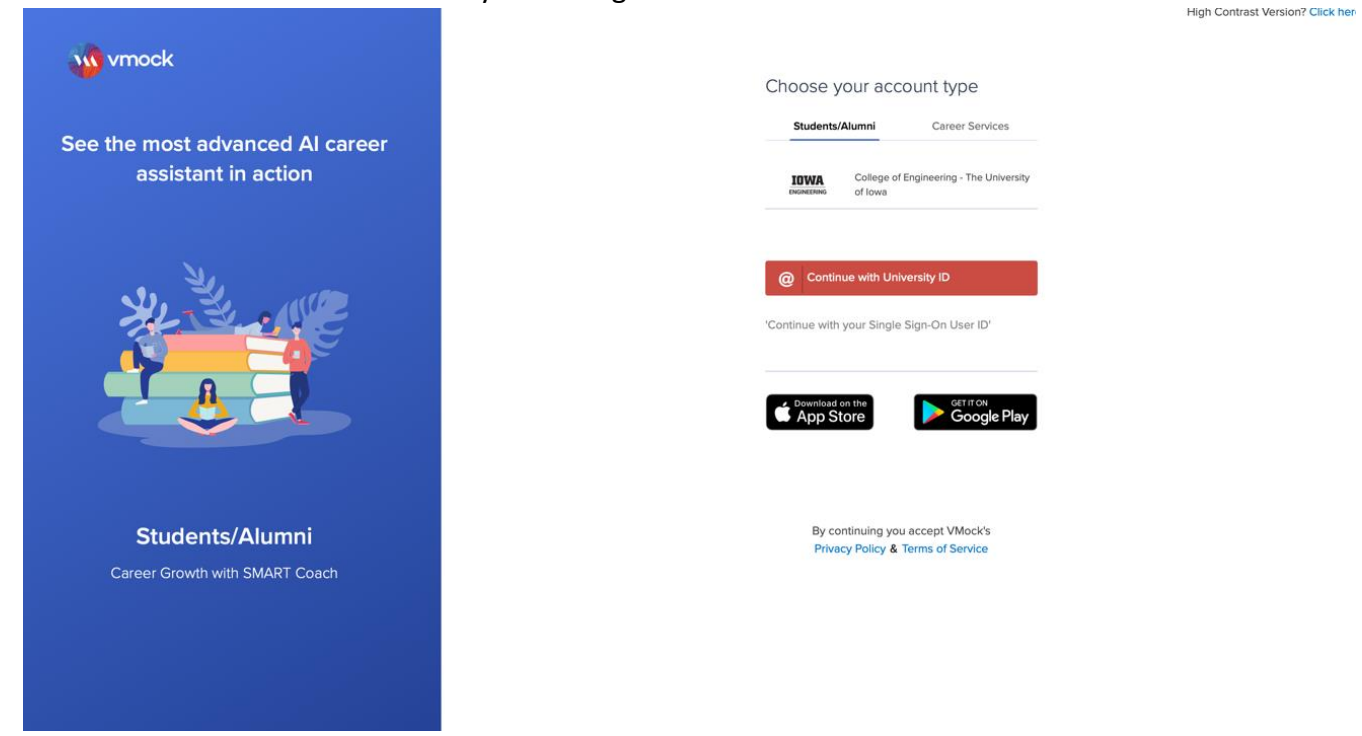

3. Upload your resume or create a new resume.

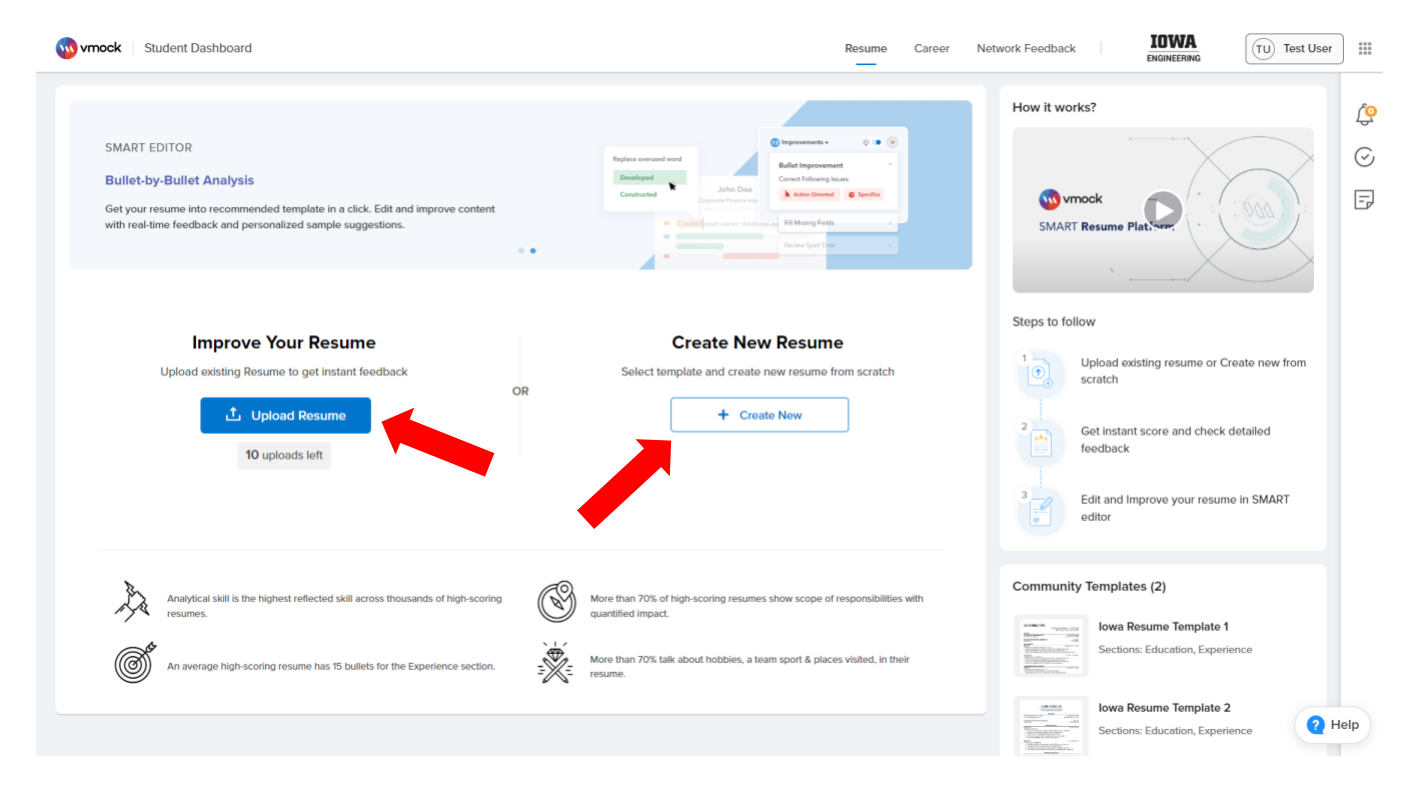

4. Look through the feedback to see what should be improved. If the score is less than 60 (or just want to improve it), click on the "SMART Editor" button.

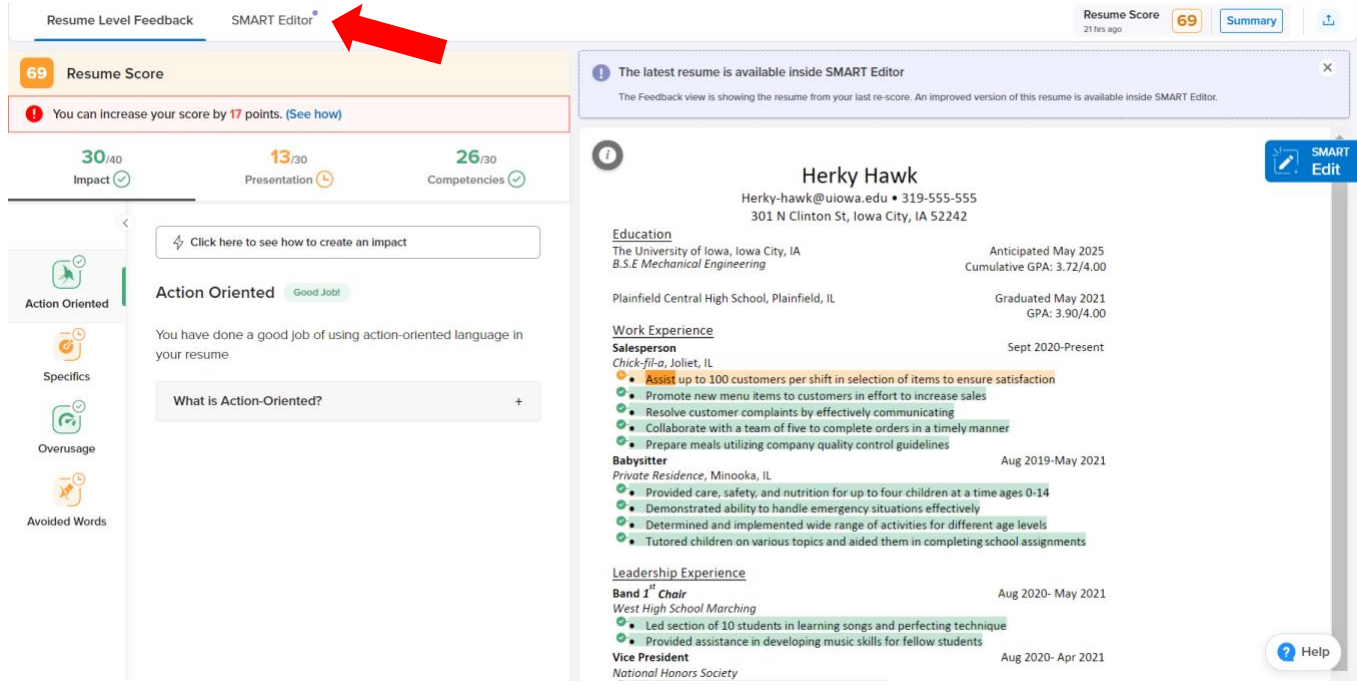

5. Choose a resume template for Vmock to reformat the uploaded resume.

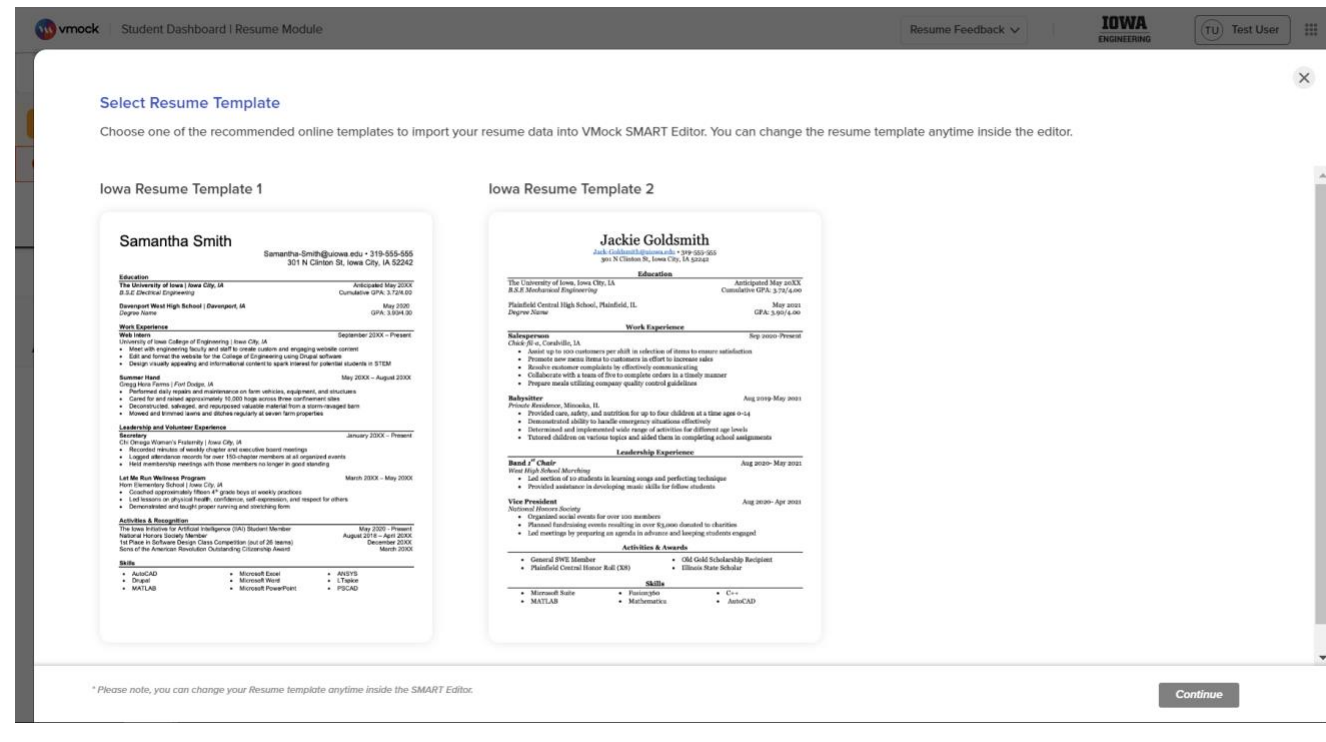

6. Review the notes from SMART Editor and make the appropriate improvements. When finished with editing, click on the "re-score" button to resubmit the improved resume. Note that re-scoring will use up one of the 10 attempts that students are given each year.

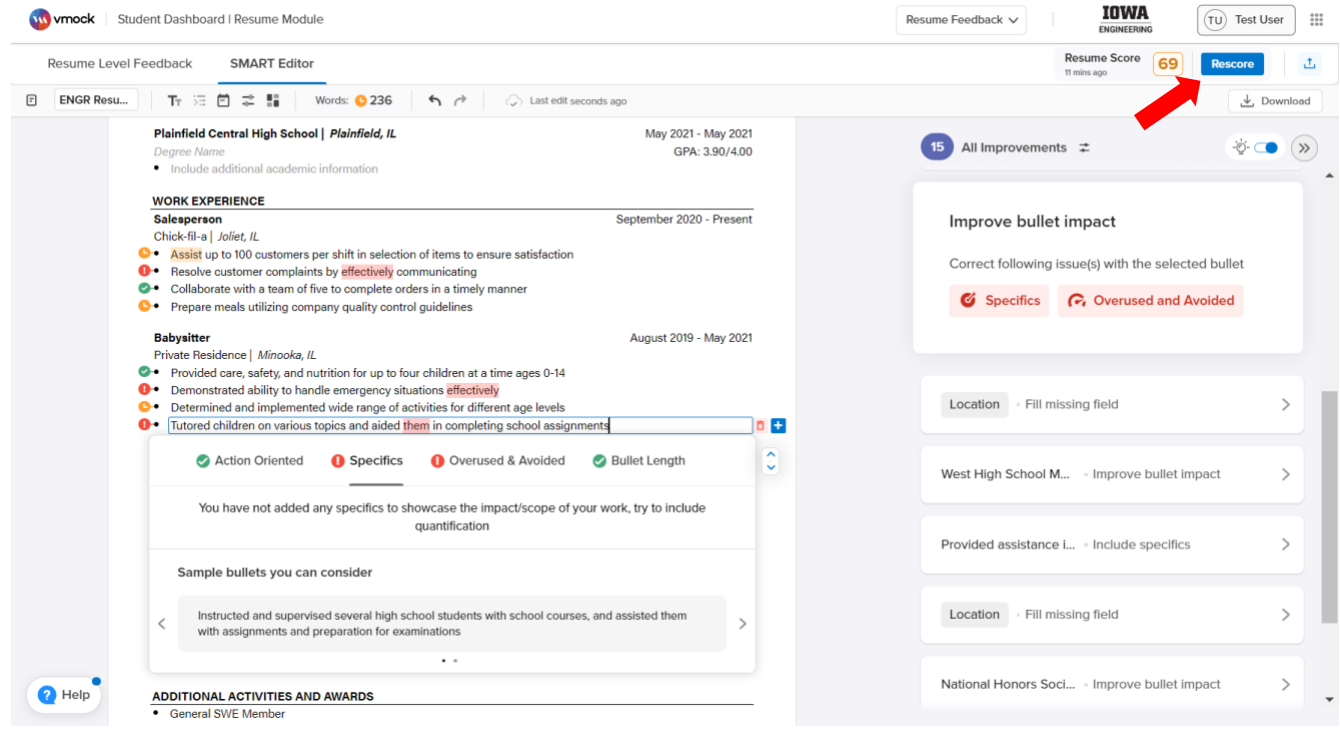